## **Inhalt**

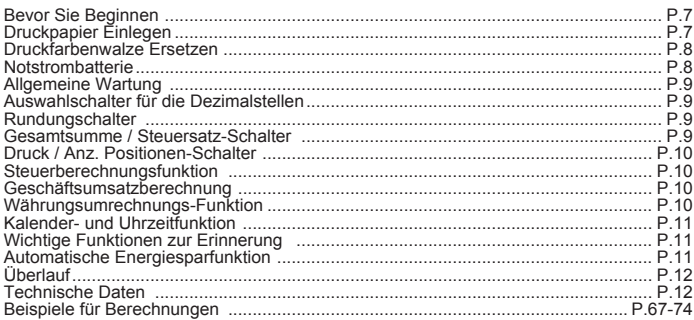

## **Bevor Sie beginnen**

- 1) Entfernen Sie das Isolierband auf der Rückseite des Taschenrechners, und drücken Sie vor der Verwendung die Taste [RESET]. (Abbildung @)
- 2) Verbinden Sie den Rechner, um die Canon AD-11 passen. (Figure @)
- 3) Schaltet das Gerät ein. (Figure @)

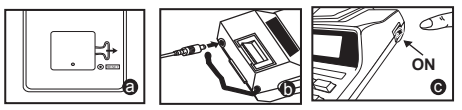

### Druckpapier einlegen

- 1) Heben Sie den Papierarm an (Abbildung 1).
- . Wenn Sie das Papier einlegen, schneiden Sie die Papierkante wie gezeigt ab.
- 2) Schieben Sie die neue Papierrolle auf den Arm. Die Papierkante sollte wie gezeigt positioniert werden (Abbildung 2).
	- · Geeignete Papierrolle: Breite: 57 mm / Durchmesser: 86 mm max.
- 3) Führen Sie das Papier wie gezeigt in den Schlitz auf der Rückseite des Geräts ein (Abbildung 3).
- 4) Schalten Sie den Ein-/Ausschalter auf ON. Drücken Sie die Taste für die Papierzufuhr  $\boxed{\uparrow}$ , um das Papier weiterzuschieben (Abbildung 4).

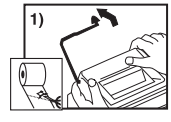

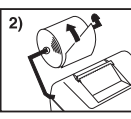

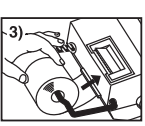

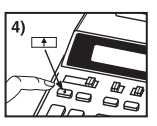

## Druckfarbenwalze ersetzen

Hinweis: Schalten Sie den Ein-/Ausschalter auf OFF.

- 1) Entfernen Sie die Abdeckung des Druckers, indem Sie auf die Markierung drücken. (Abbildung 5)
- 2) Halten Sie die linke Seite der Druckerfarbenwalze fest, ziehen Sie sie nach oben, und heben Sie die Druckerfarbenwalze hoch, um sie zu entfernen (Abbildung 6).
	- · Um ein klares Druckergebnis zu erhalten, wechseln Sie die Druckfarbenwalze aus, nachdem 8 Rollen Druckpapier verbraucht wurden.
- 3) Setzen Sie eine neue Druckfarbenwalze an der entsprechenden Position ein (Abbildung 7).
- 4) Setzen Sie die Abdeckung wieder ein (Abbildung 8).
	- · Verwenden Sie ausschließlich die Druckfarbenwalze CP-13.
	- Versuchen Sie nicht, die Druckfarbenwalze wieder zu befüllen, da dies zu mechanischen Problemen führen kann.

**Notstrombatterie** 

 $5)$ 

Die Notstrombatterie behält die Einstellungen für Wechselkurs, Steuersatz. Kalender und Uhrzeit bei, selbst wenn das Gerät ausgeschaltet ist oder das Netzteil ist nicht angeschlossen.

Batterie: 1 Lithiumbatterie (Typ: CR2032)

Lebensdauer der Batterie: Sicherungszeit 2000 Stunden

ACHTUNG: Wenn die Batterie durch einen ungeeigneten Typ ersetzt wird. kann Explosionsgefahr bestehen. Entsorgen Sie die gebrauchten Batterien nach Vorschriftl

Entsorgen Sie Batterien gemäß den gesetzlichen Bestimmungen. Entsorgen Sie Batterien nicht mit dem Hausmüll.

Nachdem Sie die Notstrombatterie ersetzt haben, drücken Sie die Taste IRESETI, Nach dem Zurücksetzen müssen Sie Wechselkurs, Steuersatz. Kalender und Uhrzeit erneut eingeben.

8)

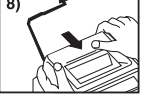

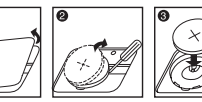

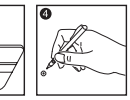

**DEUTSCI** 

## **Allgemeine Wartung**

- 1) Setzen Sie den Taschenrechner nicht direkter Sonneneinstrahlung aus. Extreme Temperaturschwankungen, hohe Luftfeuchtigkeit. Staub und Schmutz sollten ebenfalls vermieden werden
- 2) Verwenden Sie ein trockenes Tuch, um das Gehäuse zu reinigen. Verwenden Sie kein Wasser oder Reinigungsmittel.
- 3) Verwenden Sie den Drucker nur mit eingelegter Papierrolle.
- 4) Setzen Sie den Taschenrechner nicht an Orten ein, an denen sich Eisenfeilspäne befinden, da diese den elektrischen Stromkreis des Rechners beeinflussen können.
- 5) Legen Sie keine Gegenstände auf dem Rechner ab, besonders nicht auf dem Druckmechanismus.
- 6) Schalten Sie den Taschenrechner aus, bevor Sie den Stecker aus der Steckdose ziehen.
- 7) Ziehen Sie den Netzstecker aus der Steckdose, wenn Sie die Stromversorgung ausschalten möchten. Ziehen Sie im Falle eines Defekts (z. B. bei Rauchbildung) den Stecker sofort aus der Steckdose.
- 8) Die Wechselstromquelle muss sich in der Nähe des Geräts befinden und leicht zugänglich sein
- 9) In Umgebungen mit elektrostatischer Entladung funktioniert das Beispiel möglicherweise nicht richtig und muss zurückgesetzt werden.

### Auswahlschalter für die Dezimalstellen

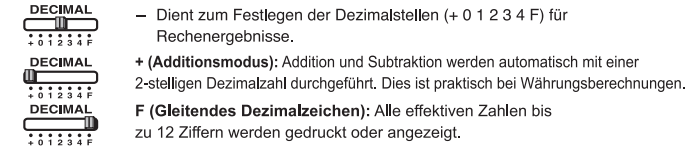

#### **Rundungsschalter**

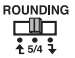

- Dient zum Aufrunden [ $\spadesuit$ ], Runden [5/4] oder Abrunden [ $\clubsuit$ ] des Ergebnisses auf die vorausgewählten Dezimalstellen.

### Gesamtsumme / Steuersatz-Schalter

#### **GESAMTSUMME**

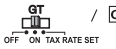

/ GT - Bei Berechnungen mit GT-Schalter wird die Gesamtsumme im Gesamtspeicher gespeichert. Jedes Mal. wenn [X] gedrückt ist. wird die Zwischensumme mit den Symbolen G+ gedruckt. Wenn GT gedrückt wird, wird die vorläufige Gesamtsumme mit den Symbolen G $\diamondsuit$  gedruckt. Drücken Sie nacheinander GT. um die Gesamtsumme mit den Symbolen GX zu erhalten.

#### **STELIERSATZ**

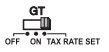

- Stellen Sie den Schalter auf "TAX RATE SET", um den STEUER-satz einzustellen oder abzurufen.

## Druck / Anz. Positionen-Schalter

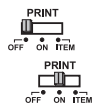

Druck aus - Eingaben und Ergebnisse werden auf dem Display angezeigt. aber nicht ausgedruckt.

Druck ein - Eingaben und Ergebnisse werden auf dem Display angezeigt und ausgedruckt

**DEUTSCH** 

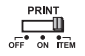

Position - Stellen Sie den Schalter auf "ITEM", um zu zählen, wie oft Fl. □, M<sup>±</sup> und M gedrückt wurden. Die Positionszahl wird links auf der Papierrolle gedruckt (bis zu 999 Mal), wenn die Tasten  $\boxed{\text{#}}$ .  $\boxed{\text{#}}$ . Mo oder M\* gedrückt werden.

#### Steuerberechnungsfunktion

 $TAX +$ Steuer hinzufügen - Dient zum Hinzufügen des Steuerbetrags zur angezeigten Zahl.

 $TAX-$ Steuer abziehen - Dient zum Abziehen des Steuerbetrags von der angezeigten Zahl.

#### Geschäftsumsatzberechnung

[COST] SELL] MARGIN - Dient zum Berechnen der Kosten, des Verkaufspreises und der Gewinnspanne, Geben Sie den Wert von 2 Positionen ein, um den Bilanzwert zu erhalten (z. B. die Kosten und den Verkaufspreis, um die Gewinnspanne in % zu errechnen).

#### Währungsumrechnungs-Funktion

**CE**  $\sqrt{\frac{6}{\text{RATE}}}$  Wechselkurs speichern - Halten Sie  $F_{\overline{6}}$ .  $\Box$  für 1 Sekunde gedrückt, geben Sie dann den Umrechnungskurs ein, und drücken Sie SET, um den Kurs zu speichern.

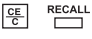

Wechselkurs abrufen – Drücken Sie  $\frac{CE}{C}$ ,  $\frac{REGALL}{C}$ , um den gespeicherten Umrechnungskurs abzurufen.

- LOCAL 同
- Drücken Sie [LocaL], um die angezeigte Währungszahl von LOCAL in a umzurechnen.
- Drücken Sie [50], um die angezeigte Währungszahl von and in Local umzurechnen.
- Für Kurse von 1 oder höher können Sie bis zu sechs Ziffern eingeben. Für Kurse kleiner als 1 können Sie bis zu 7 Ziffern eingeben, einschließlich der 0 für die Ganzzahl und führende Nullen (es können jedoch nur sechs signifikante Ziffern von links aus gesehen, beginnend mit der ersten Ziffer ungleich Null, angegeben werden).

## Kalender- und Uhrzeitfunktion

- Dient zum Umschalten zwischen Kalender und Uhrzeit.  $\boxed{=}$
- Dient zum Umschalten zwischen 12- oder 24-Stunden-Anzeige und Uhrzeit.  $12/24$
- CLOCKDATE SET Dient zum Einstellen des Datums und der Uhrzeit im Kalender- und Uhrzeitmodus.  $\Box$ 
	- AM/PM - Dient zum Umschalten zwischen AM- und PM-Uhrzeit in der Zeiteinstellung.
	- **FORMAT** - Dient zur Auswahl des Datumsformats zwischen "JJJJ/MM/TT".
		- "TT/MM/JJJJ" oder "MM/TT/JJJJ" im Kalendermodus.

· Hinweis: Wenn alle Stromguellen und Notstrombatterie "CR2032" vom Gerät entfernt werden, werden Uhr. Kalender, Umrechnungskurs und Steuersatz gelöscht. In diesem Fall müssen Sie Uhr. Kalender. Umrechnungskurs und Steuersatz erneut eingeben.

## **Wichtige Funktionen zur Erinnerung**

- 똥 Eingabe löschen und Löschen-Taste - Drücken Sie die Taste einmal, um den zuletzt eingegebenen Wert zu löschen. Drücken Sie die Taste erneut, um alle eingegebenen Werte, die sich nicht im Speicher befinden, zu löschen. Mit dieser Taste können Sie auch die Fehlermeldung "Überlauf" löschen. 冃 Gleich-Taste - Mit dieser Taste erhalten Sie Multiplikations- und Divisions-Ergebnisse.
- 閔 Nicht Addieren/Zwischensumme-Taste - Mit dieser Taste können Sie Informationen wie Datum und Seriennummern ausdrucken, die sich nicht auf die Berechnung auswirken. Die Zahlen werden auf der linken Seite des Papiers ausgedruckt. Mit der Taste können Sie auch Zwischenergebnisse erhalten.
- 闲 Summe-Taste - Mit dieser Taste erhalten Sie Additions- und Subtraktions-Ergebnisse.

#### **Automatische Energiesparfunktion**

Wenn der Strom eingeschaltet ist "ON" und der Rechner wird nicht für ca verwendet. 7 Minuten. Der Rechner schaltet den Power-Modus automatisch speichern mit LED orange leuchten. Drücken Sie die EEI Taste des Rechners wird die normale Berechnung Modus zurückzukehren.

# Überlauf

Wenn in den folgenden Fällen ein "E" angezeigt oder eine gepunktete Linie gedruckt wird, wurde die Tastatur elektronisch gesperrt, und es können keine Operationen mehr durchgeführt werden. Drücken Sie - um den Überlauf zu löschen. Ein Überlauf entsteht in folgenden Fällen:

- 1. Das Ergebnis bzw. der Inhalt des Speichers übersteigt 12 Ziffern links vom Dezimalzeichen
- 2 Division durch 0"
- 3. Die sequenzielle Betriebsgeschwindigkeit ist höher als die Rechenverarbeitungsgeschwindigkeit. (Pufferregisterüberlauf)
- Elektromagnetische Störungen oder elektrostatische Entladung können dazu fuhren, dass das Display nicht ordnungsgemäß funktioniert oder der im Speicher enthaltene Währungsumrechungssatz und der Steuersatz verloren gehen oder geändert werden. Wenn dies auftritt, drucken Sie die Taste [RESET] mithilfe der Spitze eines Kugelschreibers oder eines ähnlichen spitzen Objekts. Nach dem Zurücksetzen müssen Sie Kalender. Uhr und Steuersatz erneut eingeben.
- Dieses Produkt ist zum Gebrauch im Wohnbereich. Geschäfts- und Gewerbebereich sowie in Kleinbetrieben vorgesehen.

# **Technische Daten**

Betriebstemperatur: 0 °C bis 40 °C Rechenkapazität: max. 12 Ziffern Automatische Abschaltung: ca. 7 Minuten Abmessungen: 258 mm (L) x 189.2 mm (B) x 60.5 mm (H) Gewicht: 635 a Geräuschpegel beim Druck: Weniger als 70 dB (A) (Änderungen vorbehalten)

#### Nur Europäische Union (und EWR)

Nur Europaische Ginten (und Ewin)<br>Diese Symbole weisen darauf hin, dass dieses Produkt gemäß WEEE-Richtlinie 2002/96/EG (Richtlinie<br>über Elektro- und Elektronik-Altgeräte), Batterien-Richtlinie (2006/66/EG) und/oder nation Gesetzen zur omsetzung dieser Arichiumerrinteit under den Haushnur entstorpf werden. Dies kann z. B.<br>Dieses Produkt muss bei einer dafür vorgesehenen Sammelstelle abgegeben werden. Dies kann z. B.<br>durch Rückgabe beim Kauf Saturnulatoren geschehen. Der Generationen erstudente Erstuden aus der Statten bland auch der Alternehmen und<br>Unsachgenäße Umgang mit Altgeräten kann aufgrund potenziell gefährlicher Stoffe, die häufig in Elektro- und Elek menschliche Gesundheit haben. Durch Ihre Mitarbeit bei der sachgemäßen Entsorgung dieses Produkts tragen Sie zu einer effektiven Nutzung natürlicher Ressourcen bei ruuzung naturincer Hessourcen bei.<br>Um weifere Informationen über die Wiederverwertung dieses Produkts zu erhalten, wenden Sie sich an Ihre Stadtwewaltung, den öffentlich-rechtlicher<br>Entsorgungsträger, eine autorisierte Ste **EUROPE ONLY** 

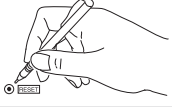

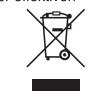